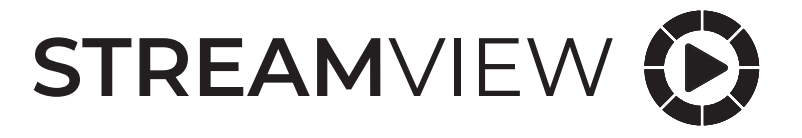

# **Satellit TV-Adapter für Nokia Streaming Box 8000**

# Bedienungsanleitung

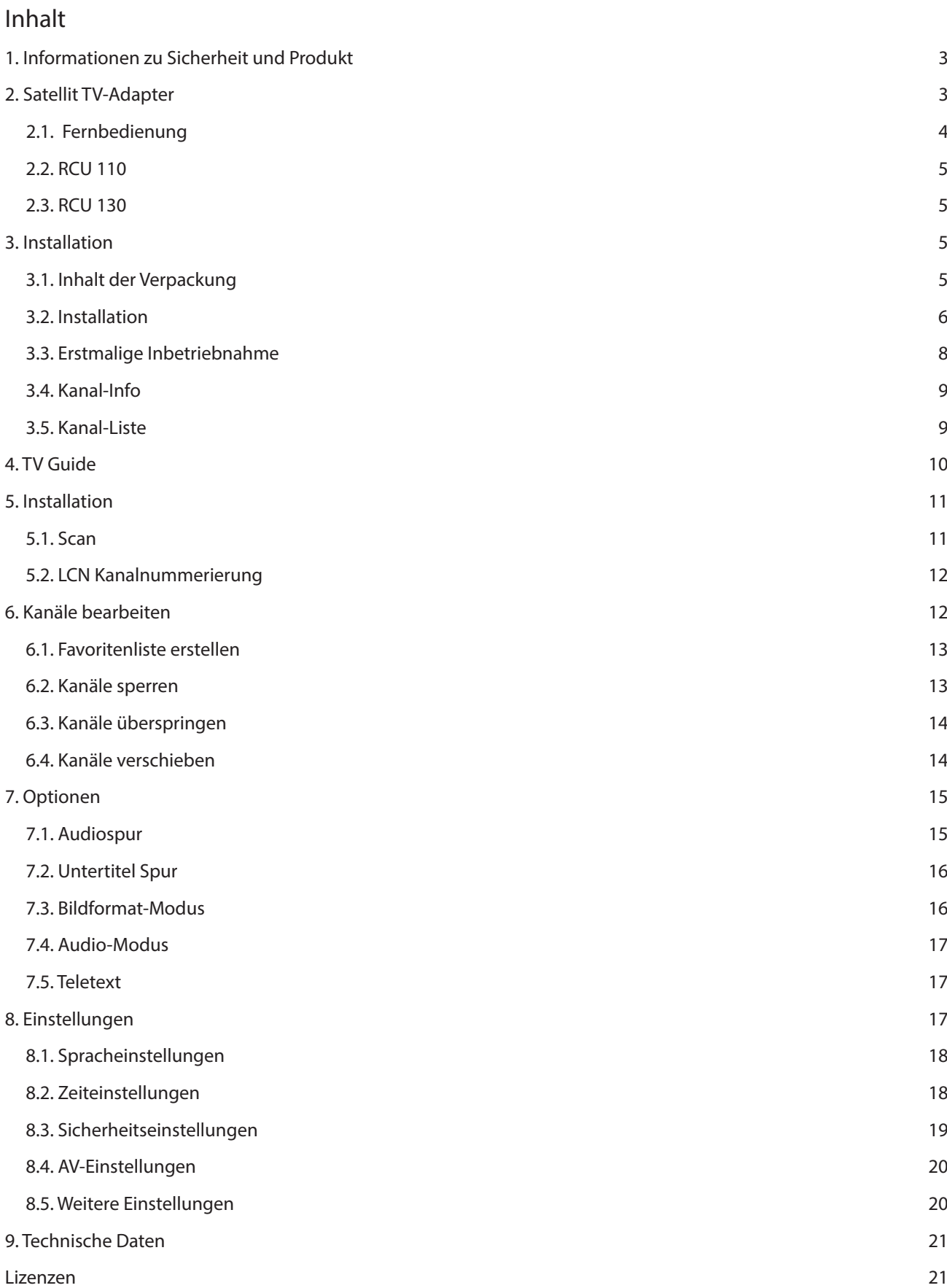

# **1. Informationen zu Sicherheit und Produkt**

Ihr Gerät wurde vor dem Versand sorgfältig geprüft und verpackt. Vergewissern Sie sich beim Auspacken, dass alle Teile enthalten sind und bewahren Sie die Verpackung für Kinder unzugänglich auf. Wir empfehlen Ihnen, den Karton während der Garantiezeit aufzubewahren, damit Ihr Gerät im Reparatur- oder Garantiefall optimal geschützt ist. Bitte lesen Sie die Anleitung vor der Inbetriebnahme des Geräts und bewahren Sie sie für den späteren Gebrauch auf. Das Produkt muss in Übereinstimmung mit den nationalen Vorschriften installiert werden.

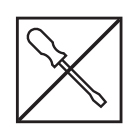

Falls das Gerät repariert werden muss, besuchen Sie bitte die Website: nokia.streamview.com/Support/, um den Kundendienst zu kontaktieren.

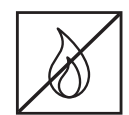

Um die Ausbreitung von Feuer zu verhindern, halten Sie Kerzen oder andere offene Flammen fern. Halten Sie das Gerät von direkter Sonneneinstrahlung fern.

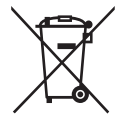

Diese Kennzeichnung weist darauf hin, dass dieses Produkt in der gesamten EU gemäß der Richtlinie 2002/96/EG (WEEE) ordnungsgemäß entsorgt werden muss und nicht mit dem übrigen Hausmüll entsorgt werden darf. Bitte recyceln Sie es verantwortungsbewusst, um einen Beitrag zur nachhaltigen Wiederverwendung von Materialressourcen zu leisten. Bitte geben Sie es bei einem Sammelsystem ab oder wenden Sie sich an den Händler, bei dem Sie das Produkt gekauft haben. Nach dem Batteriegesetz sind Endverbraucher gesetzlich verpflichtet, alte Batterien zurückzugeben. Bitte werfen Sie verbrauchte Batterien nicht in den Hausmüll, sondern geben Sie sie bei einem Sammelsystem für Altbatterien ab.

#### **Vereinfachte EU-Konformitätserklärung**

Hiermit erklärt StreamView, dass das Gerät vom Typ Funkanlage Terrestrial TV Adapter der Richtlinie 2014/53/EU entspricht. Der vollständige Text der EU-Konformitätserklärung ist unter der folgenden Internetadresse verfügbar: Nokia.streamview.com/support

# **2. Satellit TV-Adapter**

Der Satellit TV Adapter für die Nokia Streaming Box 8000 rüstet Ihren Fernseher auf DVB-S2-Empfang auf. Schließen Sie ihn einfach an die Nokia Streaming Box 8000 an und greifen Sie auf frei empfangbare Sender zu.

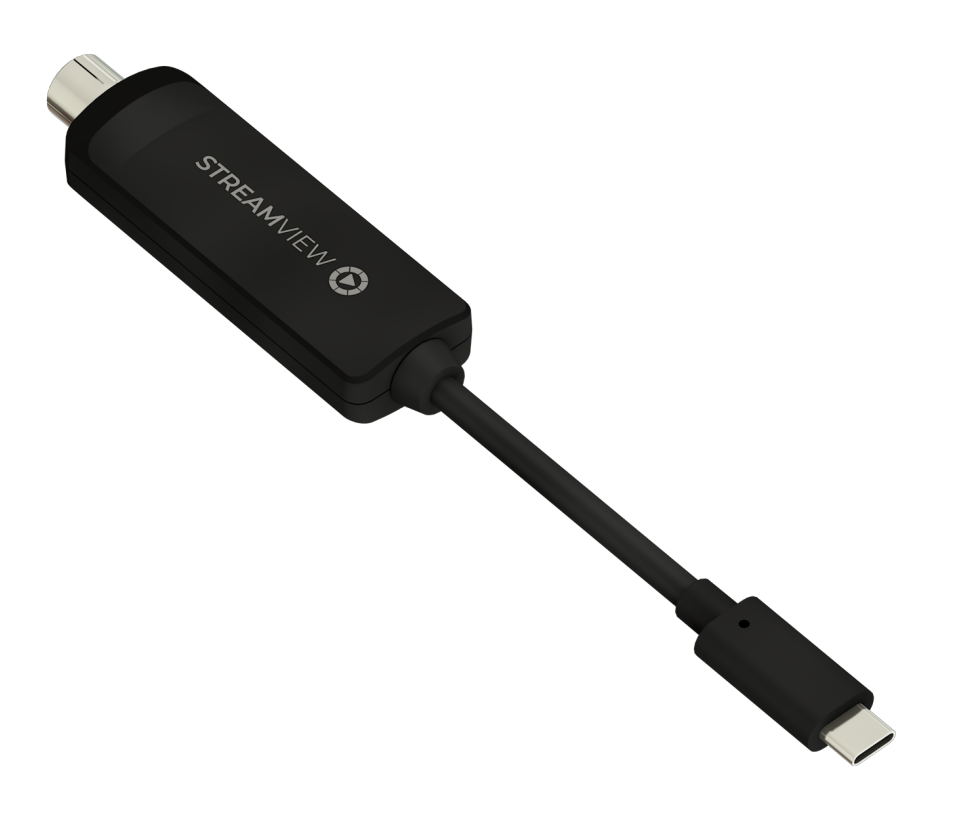

# **2.1. Fernbedienung**

## **2.1.1. RCU 110**

Um das Hauptmenü im Live-TV-Modus zu öffnen, verwenden Sie die Lesezeichentaste auf Ihrer Streaming-Box-Fernbedienung. Verwenden Sie eine der vier farbigen Tasten auf Ihrer Streaming-Box-Fernbedienung, um den Anweisungen auf dem Bildschirm zu folgen.

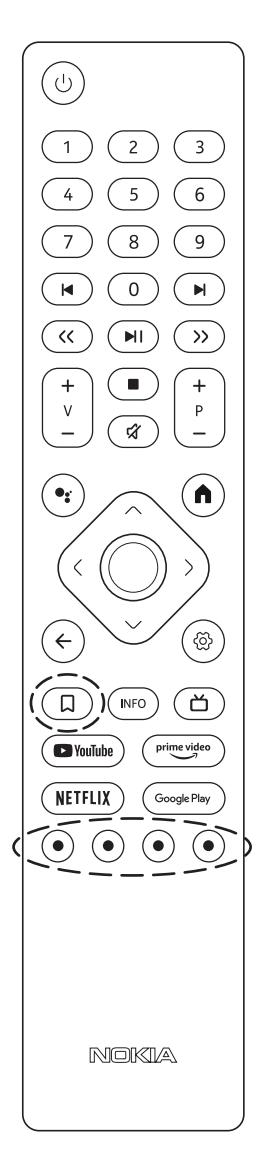

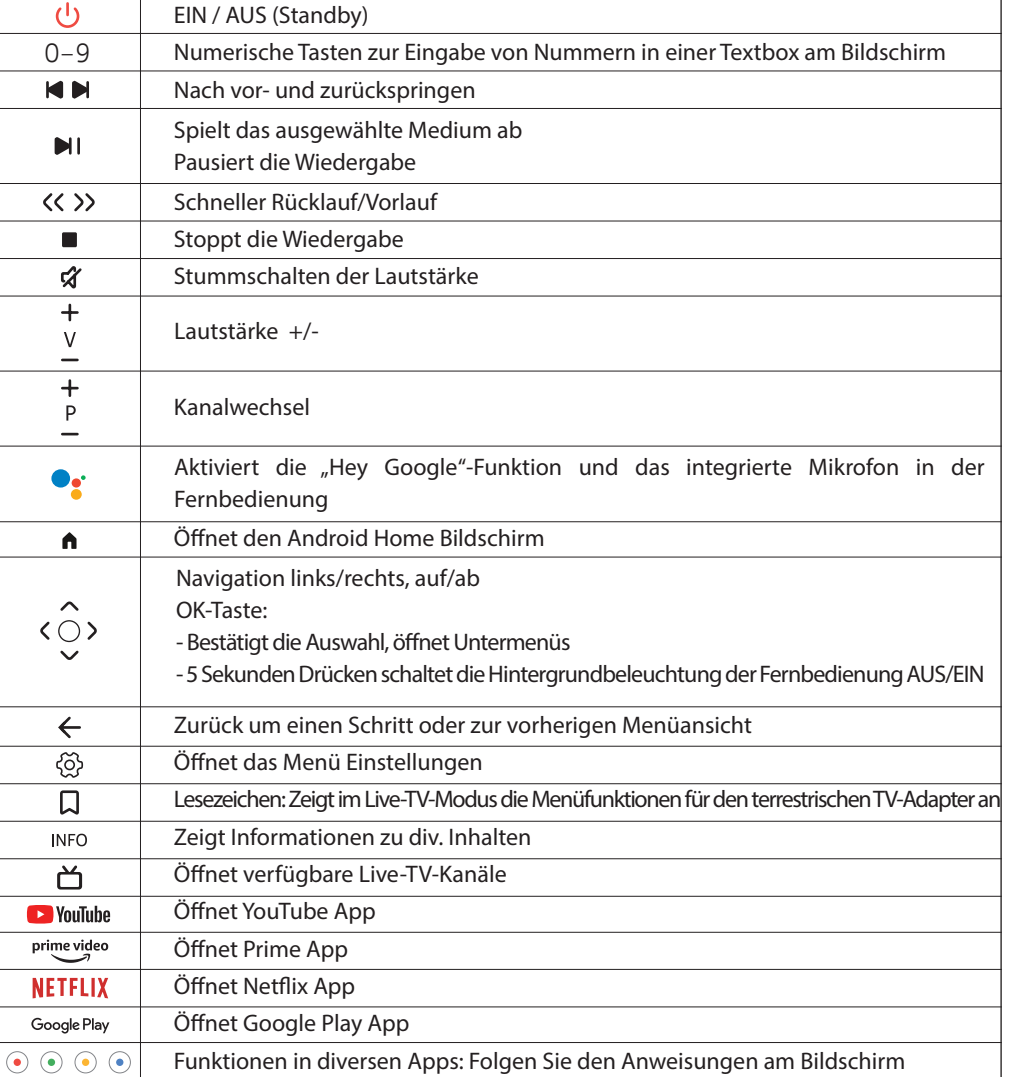

### **2.1.2. RCU 130**

Um das Hauptmenü im Live-TV-Modus zu öffnen, verwenden Sie die Lesezeichentaste auf Ihrer Streaming-Box-Fernbedienung.

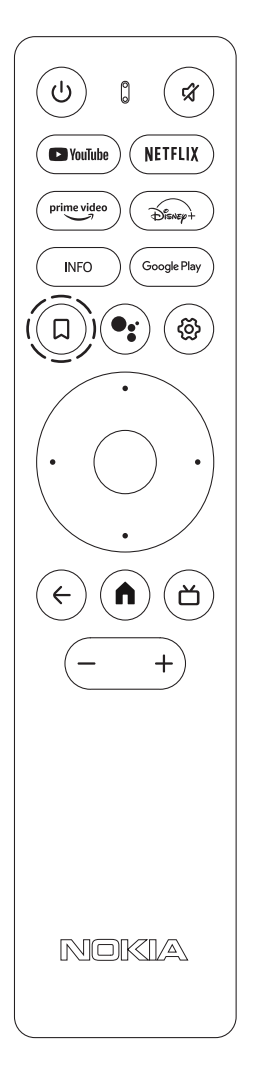

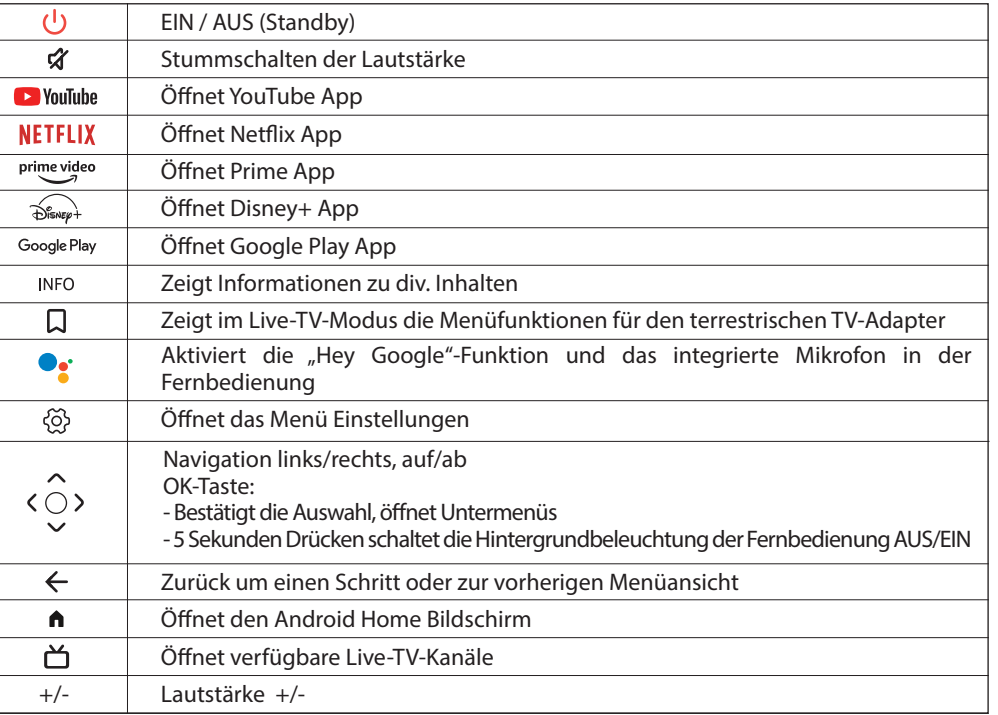

# **3. Installation**

# **3.1. Inhalt der Verpackung**

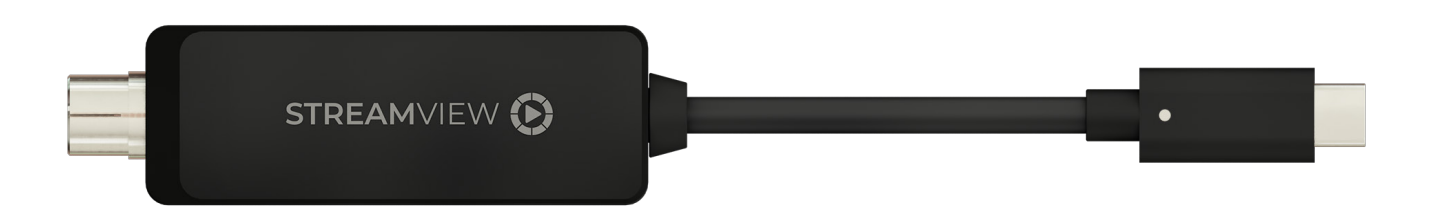

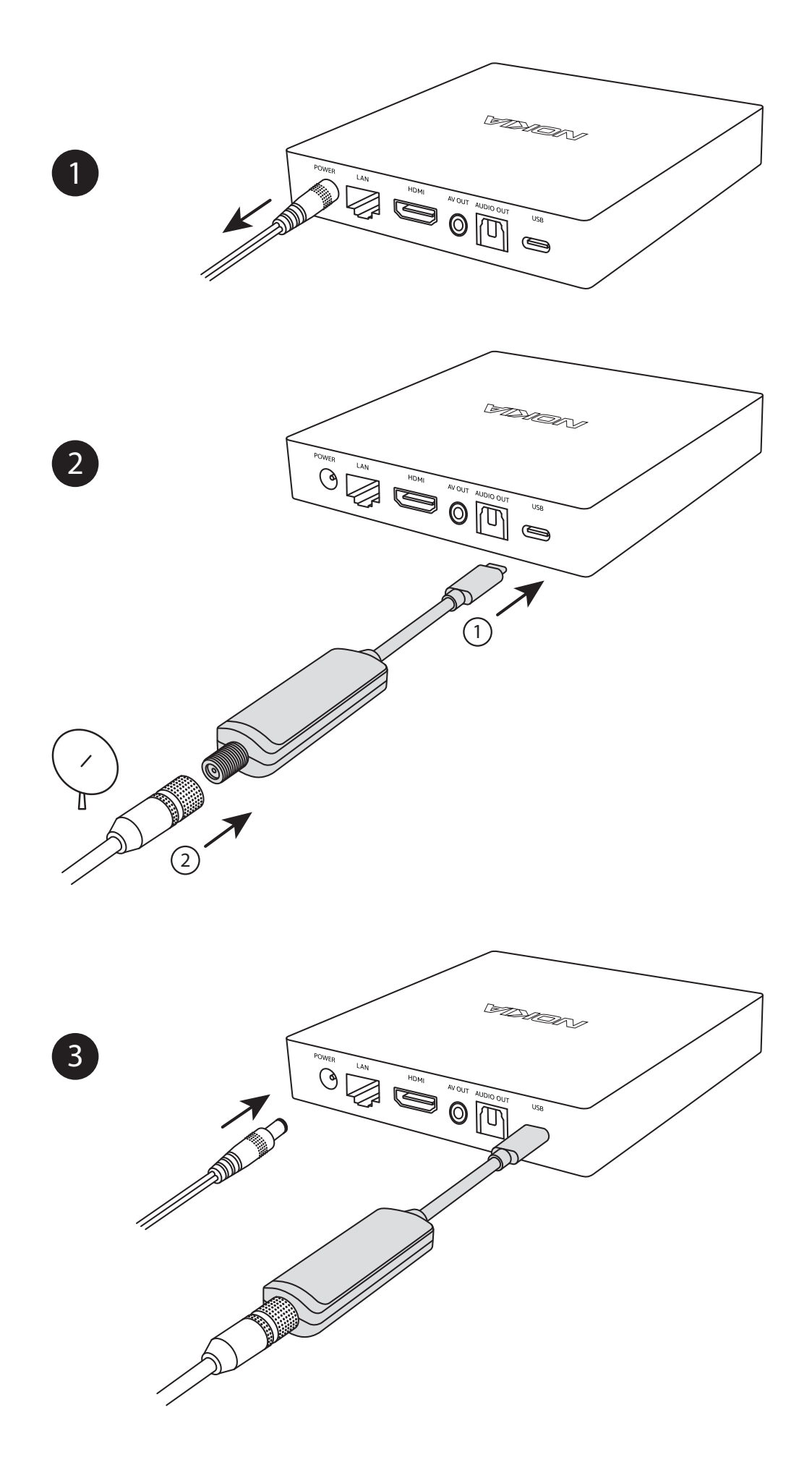

 $\begin{array}{c}\n\circ \\
\circ\n\end{array}$ Press A

 $\boxed{4}$ 

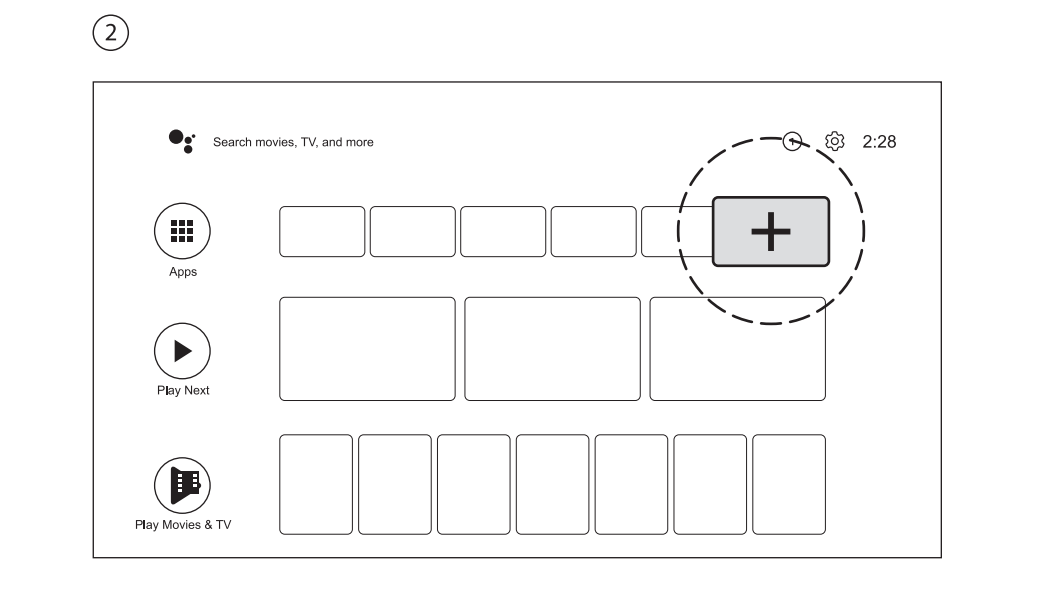

 $\circled{3}$ 

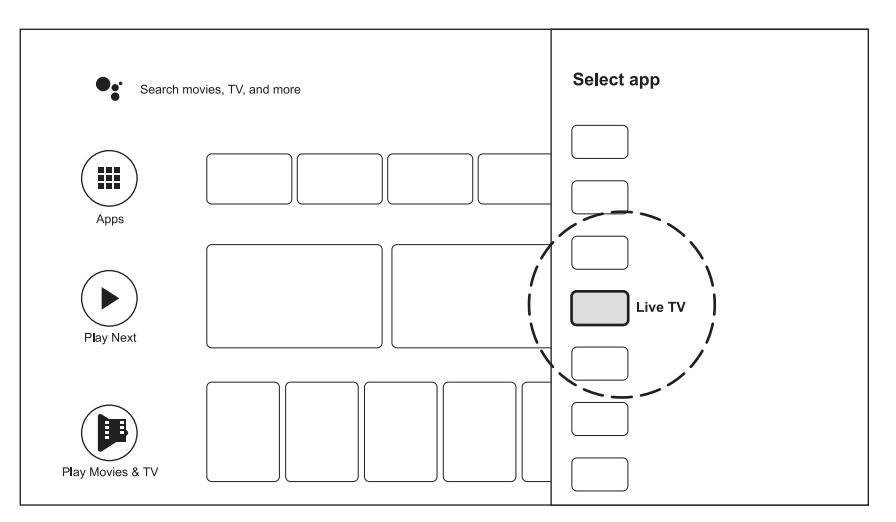

 $\begin{picture}(42,10) \put(0,0){\vector(0,1){10}} \put(15,0){\vector(0,1){10}} \put(15,0){\vector(0,1){10}} \put(15,0){\vector(0,1){10}} \put(15,0){\vector(0,1){10}} \put(15,0){\vector(0,1){10}} \put(15,0){\vector(0,1){10}} \put(15,0){\vector(0,1){10}} \put(15,0){\vector(0,1){10}} \put(15,0){\vector(0,1){10}} \put(15,0){\vector(0,1){10}} \put(15,0){\vector(0$ 

Press

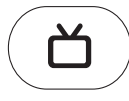

#### **3.3. Erstmalige Inbetriebnahme**

Hinweis! Die Abbildungen der Menübildschirme, die in dieser Bedienungsanleitung gezeigt werden, dienen nur als Referenz und können in Ihrem Land abweichen.

Drücken Sie die Taste Live TV auf Ihrer Fernbedienung oder wählen Sie die Anwendung Live TV auf dem Startbildschirm aus und drücken Sie OK, um Live TV zu starten.

Wenn Sie den Live-TV-Modus zum ersten Mal starten, konfigurieren Sie die Einstellungen (Land, erste Audiosprache, erste Untertitelsprache, Untertitel, LCN) Ihres Terrestrischen TV-Adapters. Mit den Richtungstasten auf Ihrer Fernbedienung navigieren Sie durch die Erstinstallation.

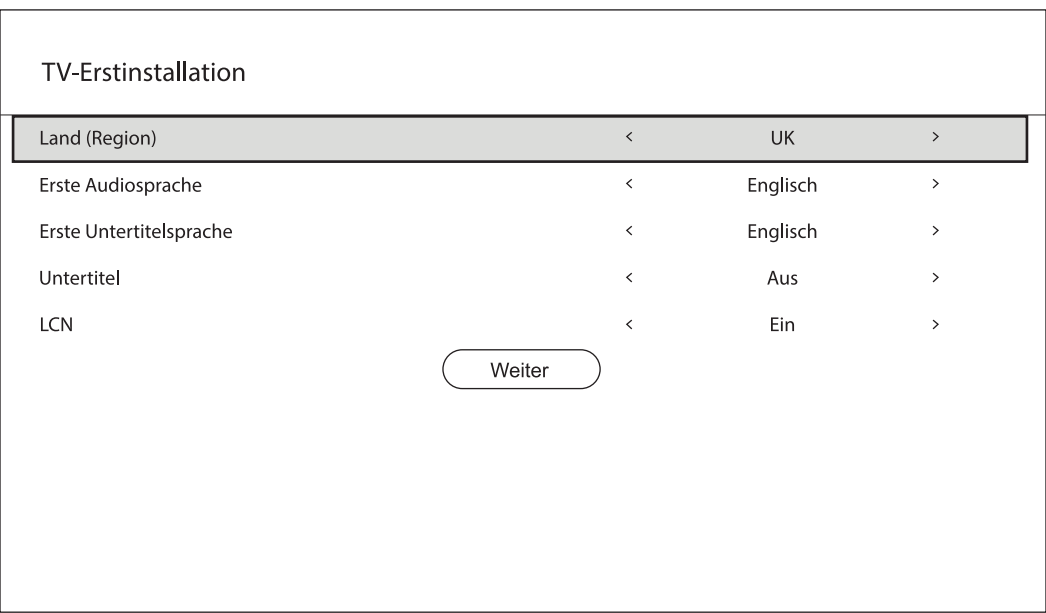

Auf dem nächsten Bildschirm können Sie den DVB-Typ, die Antennenleistung, den Suchtyp und den Diensttyp einstellen, um einen Suchlauf durchzuführen. Um einen automatischen Suchlauf durchzuführen, verwenden Sie die Konfiguration für die automatische Suche.

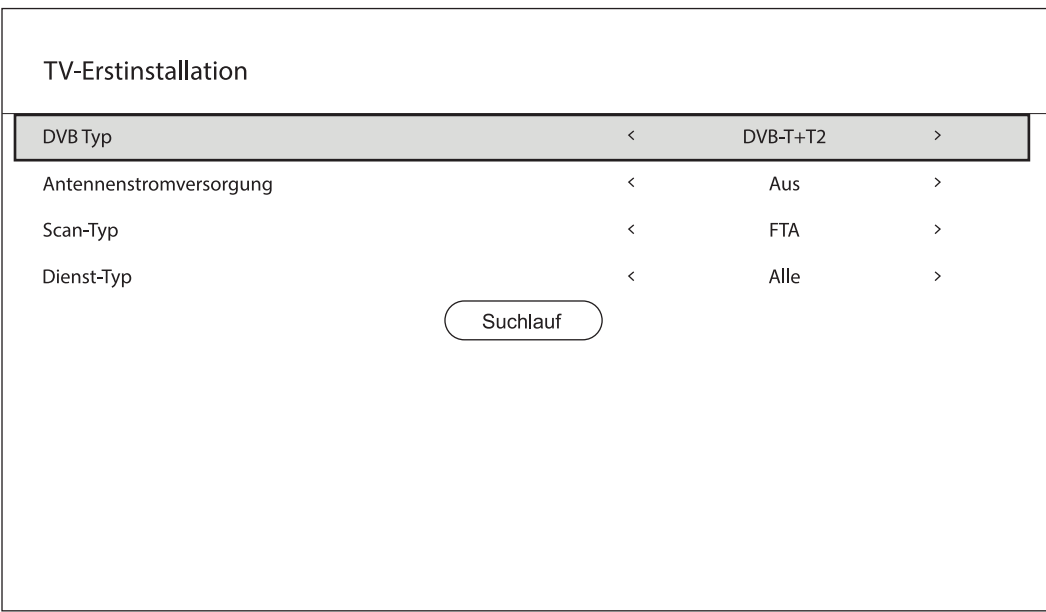

#### **3.4. Kanal-Info**

Drücken Sie die INFO-Taste auf Ihrer Fernbedienung, um Informationen über das aktuelle Programm, Empfangsinformationen und Teletextoptionen anzuzeigen

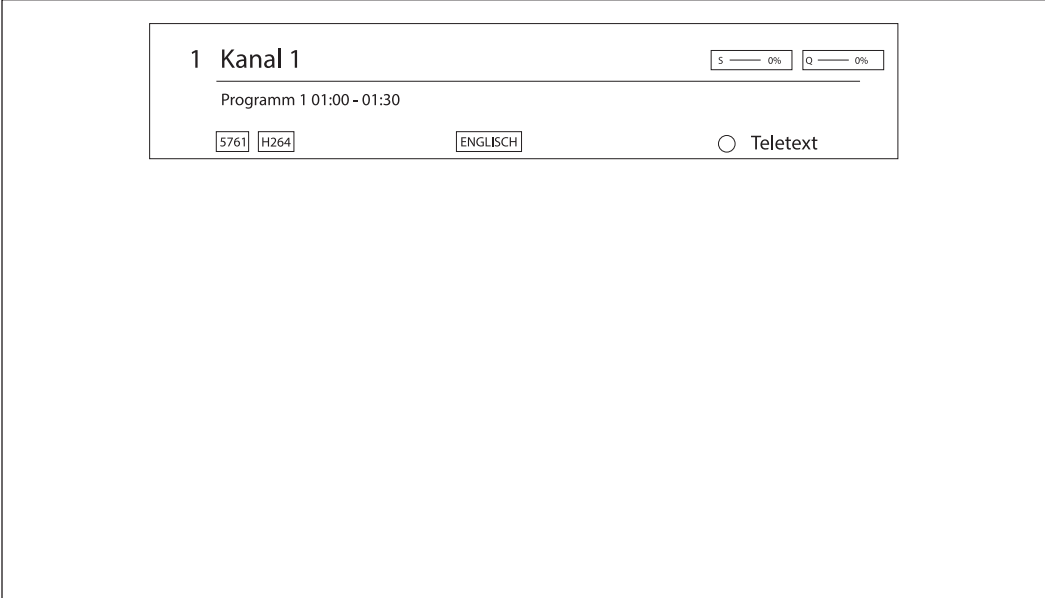

#### **3.5. Kanal-Liste**

Um die Kanalliste und Informationen über das aktuelle Programm eines Kanals im Live-TV-Modus anzuzeigen, drücken Sie die OK-Taste auf Ihrer Fernbedienung. Verwenden Sie die Richtungstasten, um durch die Kanalliste zu navigieren.

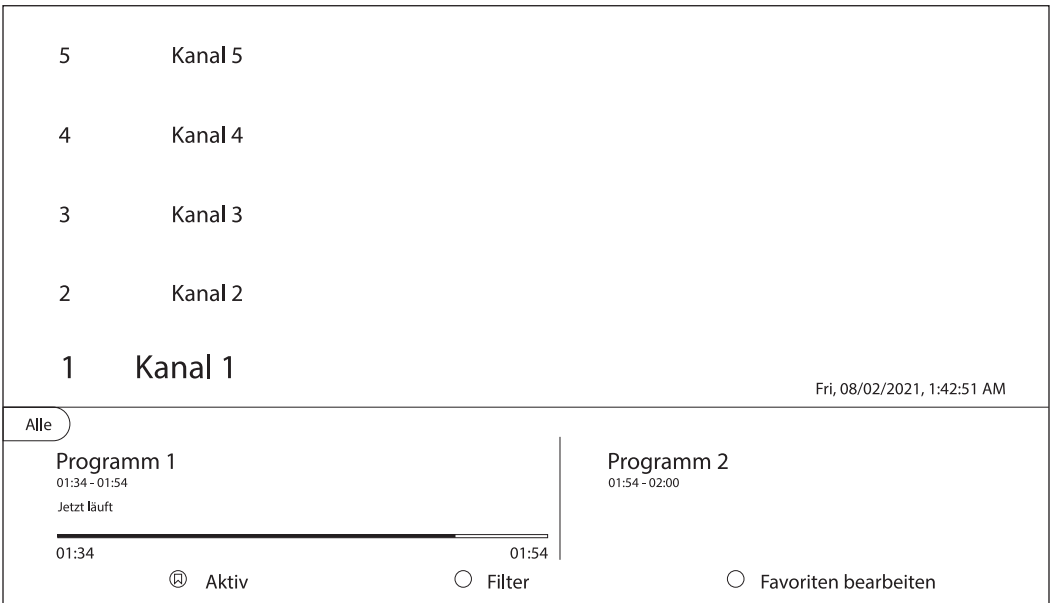

# **4. TV Guide**

Drücken Sie die Taste (Lesezeichentaste) auf Ihrer Fernbedienung und wählen Sie TV-Guide, um den 7-Tage-Programmführer anzuzeigen. Das Fernsehprogramm kann nach Gruppen oder nach Kanälen angezeigt werden.

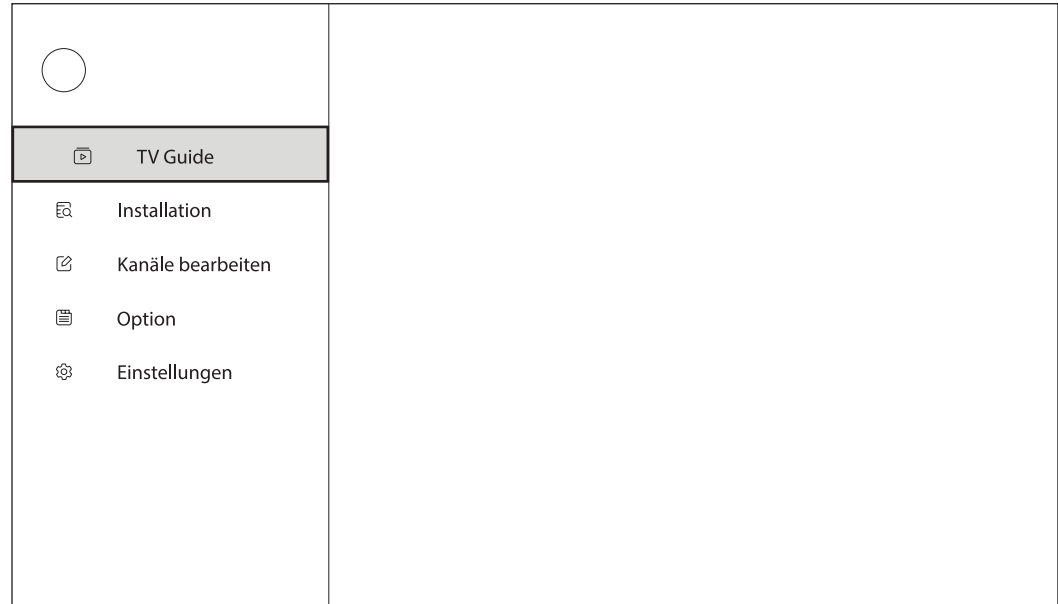

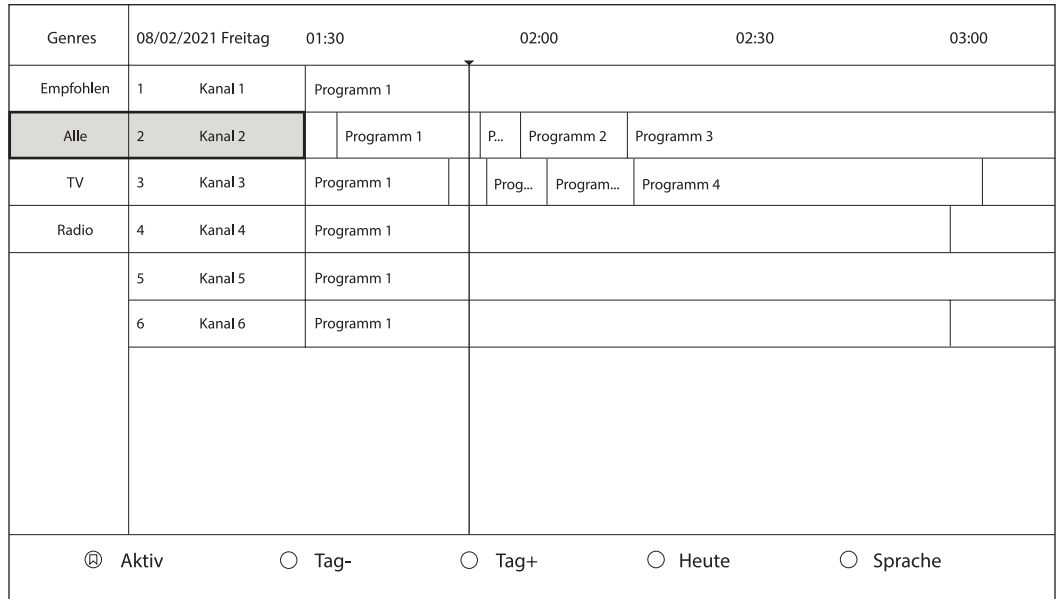

# **5. Installation**

Drücken Sie die Taste auf Ihrer Fernbedienung und wählen Sie Installation, um dieses Menü anzuzeigen.

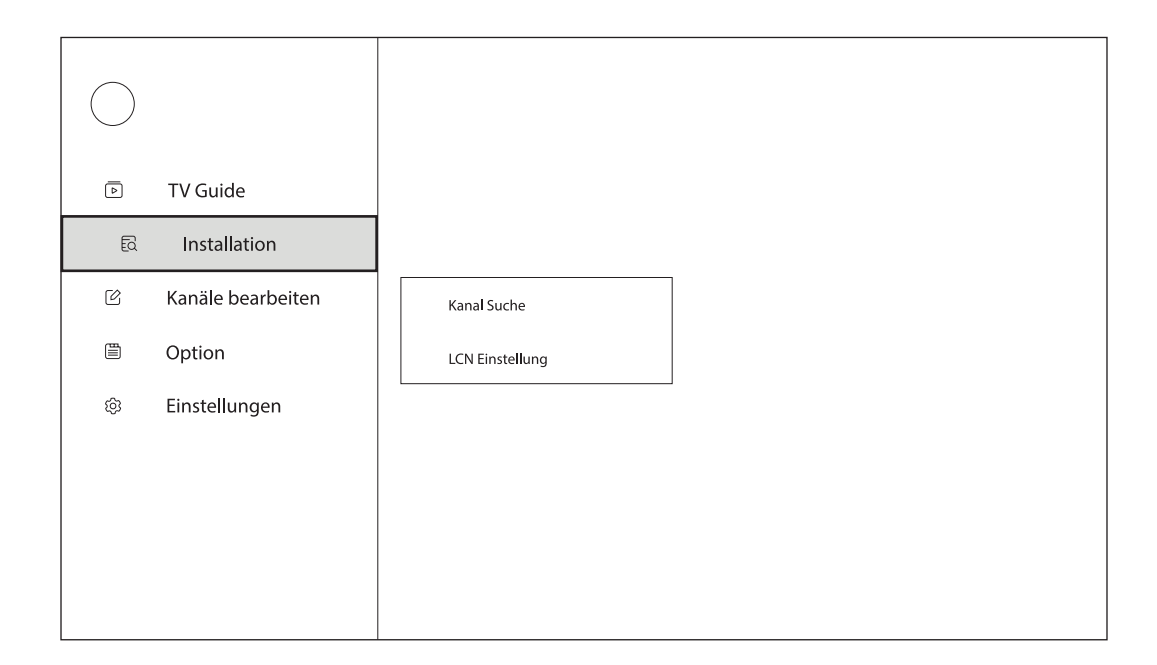

#### **5.1. Suchlauf**

Um nach weiteren Programmen zu suchen, führen Sie einen manuellen Suchlauf durch, indem Sie den Suchmodus auf Manuell stellen. Verwenden Sie die Richtungstasten, um durch das Suchmenü zu navigieren.

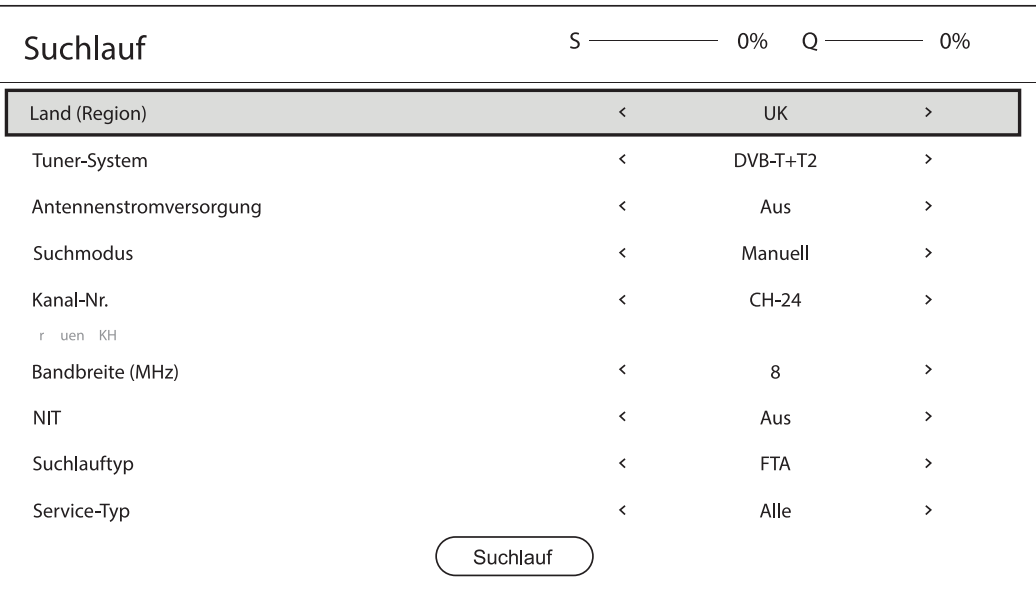

#### **5.2. LCN Kanalnummerierung**

Die logische Kanalnummerierung (LCN) ist die Funktion, die jedem über Rundfunkmultiplexer übertragenen Programm und Dienst bestimmte Kanalnummern zuweist. Aktivieren oder deaktivieren Sie die LCN Kanalnummerierung in diesem Menü.

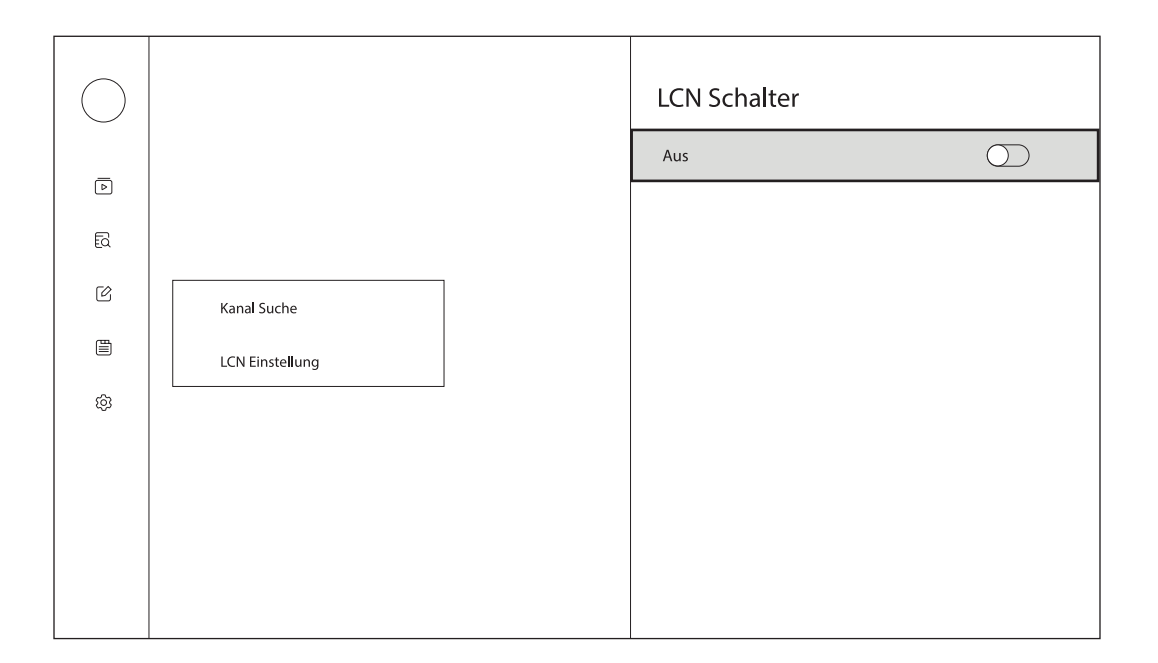

### **6. Kanäle bearbeiten**

Drücken Sie die Taste auf Ihrer Fernbedienung und wählen Sie Kanäle bearbeiten, um dieses Menü anzuzeigen.

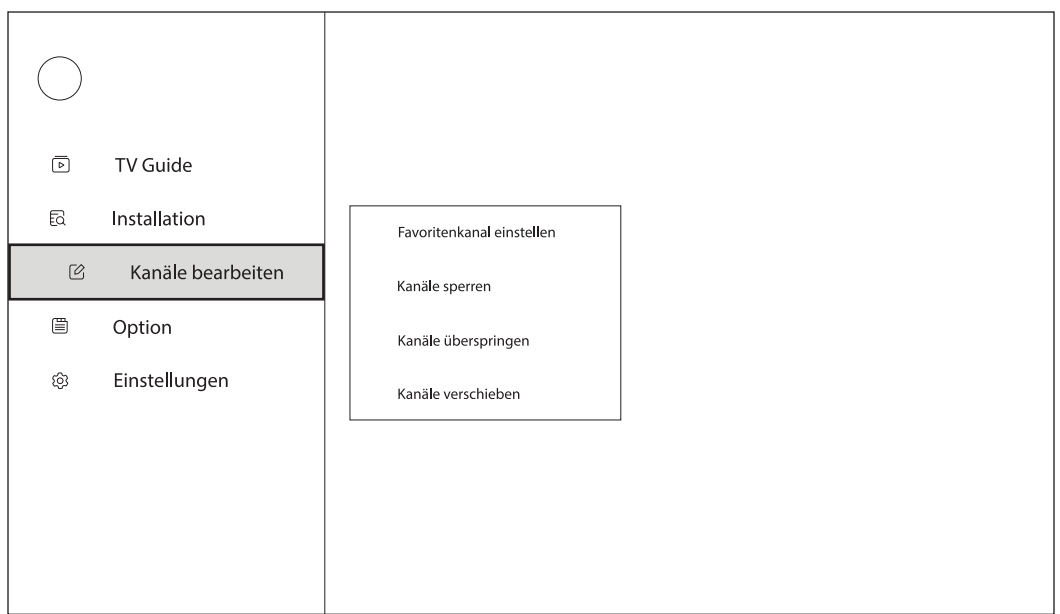

#### **6.1. Favoritenliste erstellen**

Sie können Ihre Lieblingskanäle zu Favoritengruppen hinzufügen. Wenn der Fokus auf der linken Spalte liegt, können Sie Ihre Favoritengruppen bearbeiten. Verwenden Sie die 4 farbigen Tasten auf Ihrer Fernbedienung, um Ihre Favoritengruppen hinzuzufügen, zu löschen oder zu bearbeiten. Wenn sich der Fokus auf der rechten Spalte befindet, können Sie die Kanäle in der ausgewählten Favoritengruppe bearbeiten. Verwenden Sie die 4 farbigen Tasten auf Ihrer Fernbedienung, um Ihre bevorzugten Kanäle hinzuzufügen, zu löschen oder zu bearbeiten.

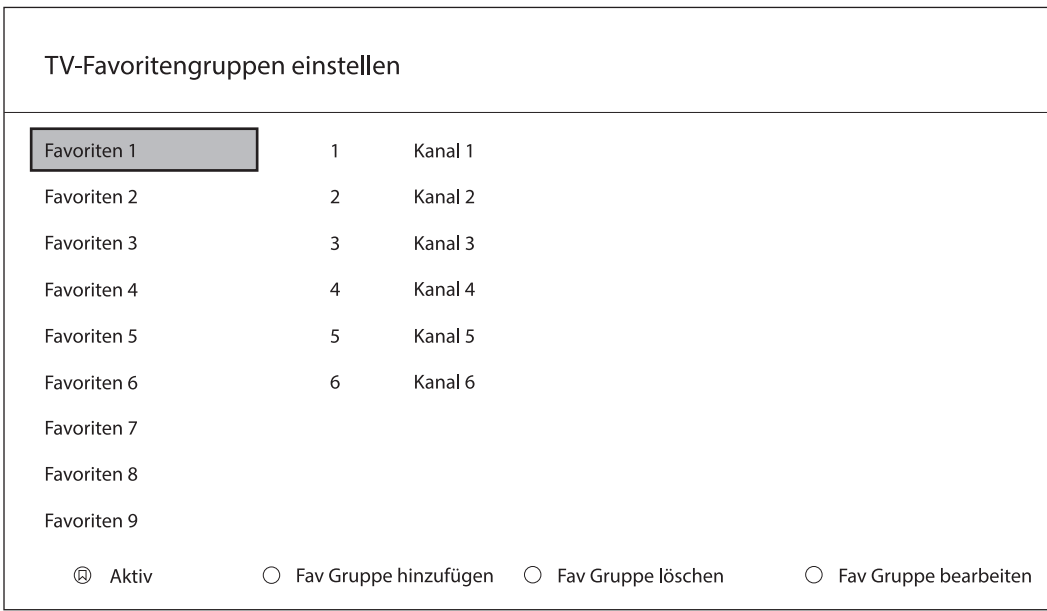

#### **6.2. Kanäle sperren**

Drücken Sie die OK-Taste, um einen Kanal in der Kanalliste zu sperren. Verwenden Sie die Richtungstasten, um durch die Kanalliste zu navigieren. Gesperrte Kanäle werden mit dem Schlosssymbol gekennzeichnet. Um einen zuvor gesperrten Kanal zu entsperren, markieren Sie den Kanal und drücken Sie die OK-Taste.

Gesperrte Kanäle können nur nach Eingabe eines 4-stelligen Passworts angezeigt werden. Standard-Pin: 0000. Drücken Sie die rechte Richtungstaste und geben Sie die PIN ein, um das gesperrte Programm zu sehen. Die PIN kann über die Zifferntasten auf der Fernbedienung oder über die virtuelle Tastatur eingegeben werden. Um die virtuelle Tastatur anzuzeigen, drücken Sie die OK-Taste auf Ihrer Fernbedienung.

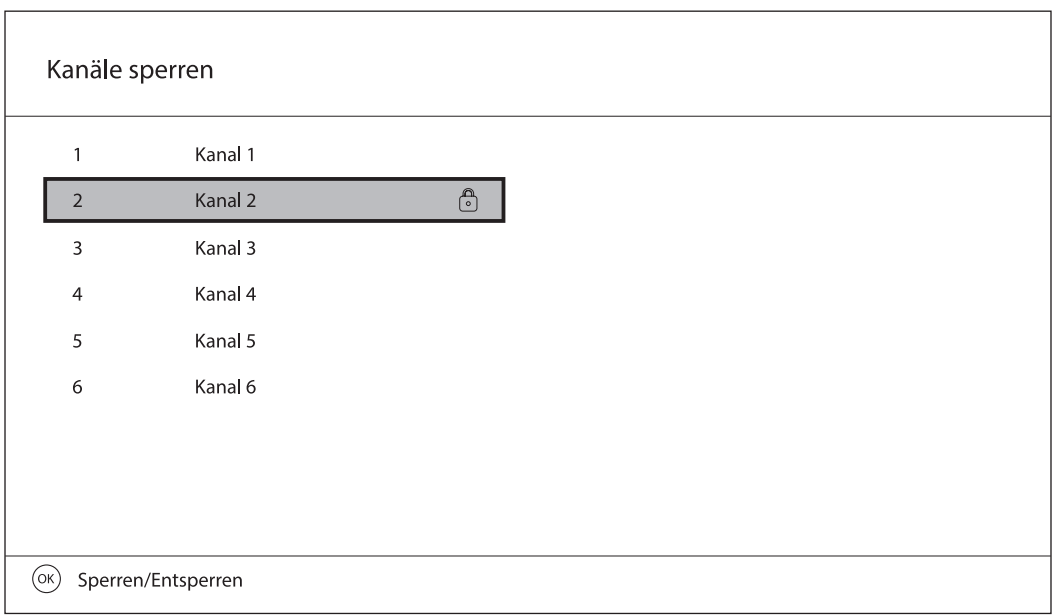

#### **6.3. Kanäle überspringen**

Drücken Sie die OK-Taste, um einen Kanal in der Kanalliste zu überspringen. Verwenden Sie die Richtungstasten, um durch die Kanalliste zu navigieren. Um das Überspringen von Kanälen wieder rückgängig zu machen, markieren Sie den Kanal und drücken Sie die OK-Taste.

Die übersprungenen Kanäle werden nicht in der Kanalliste angezeigt.

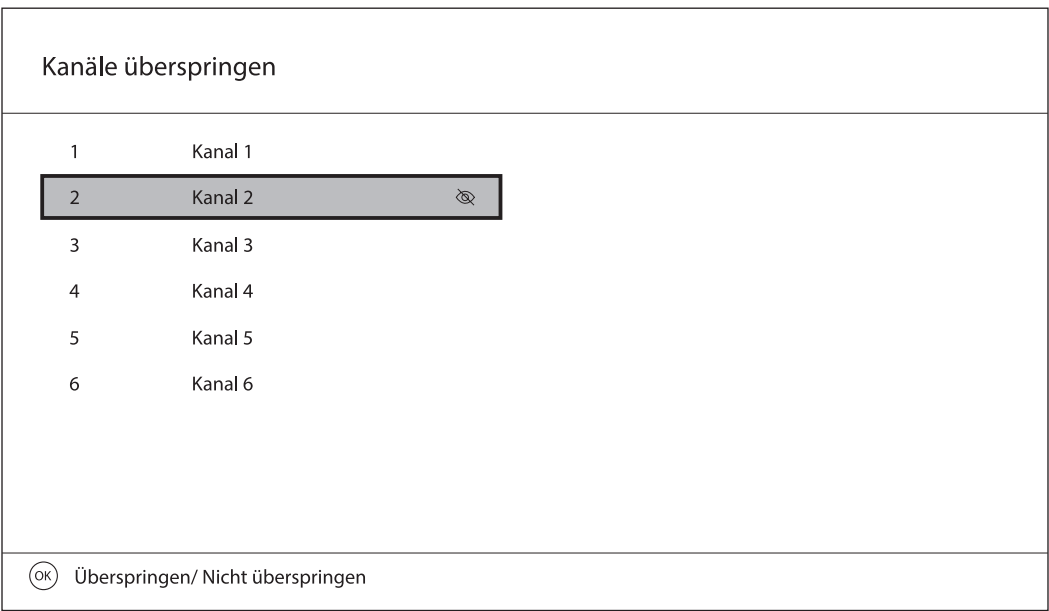

#### **6.4. Kanäle verschieben**

Um einen Kanal zu verschieben, drücken Sie die OK-Taste einige Sekunden lang, um in den Bearbeitungsmodus zu gelangen. Verwenden Sie die Richtungstasten, um den markierten Kanal an eine neue Position in der Kanalliste zu verschieben. Drücken Sie die OK-Taste, um die Position zu bestätigen.

Hinweis: In einigen Ländern ist die LCN-Funktion bei der Erstinstallation standardmäßig aktiviert. Wenn Sie die Kanäle in Ihrer Kanalliste neu anordnen möchten, müssen Sie die LCN-Funktion in der Installation / LCN-Schalter deaktivieren.

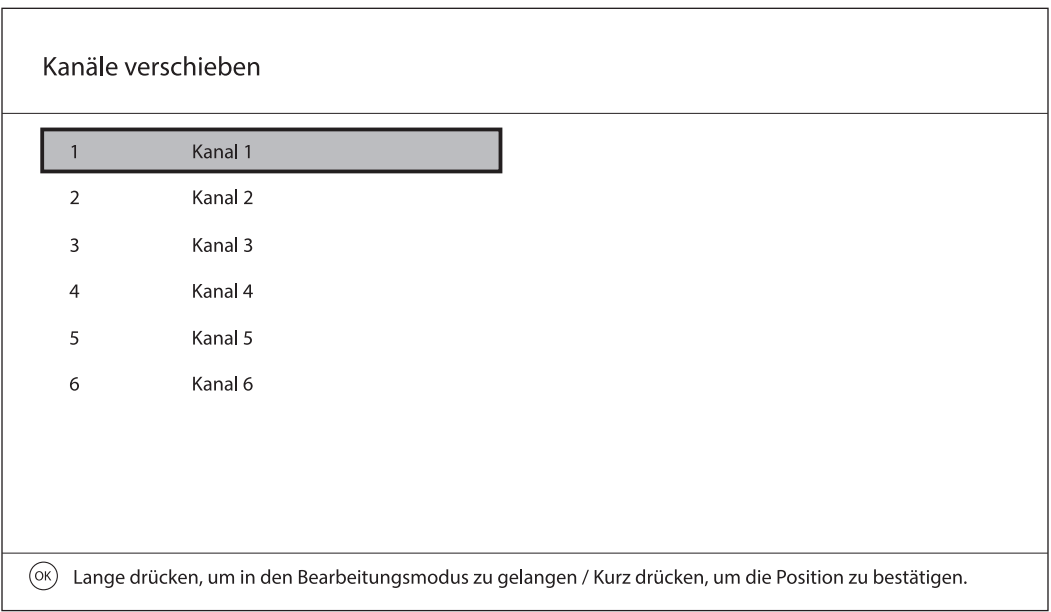

# **7. Optionen**

Drücken Sie die Taste auf Ihrer Fernbedienung und wählen Sie Option, um dieses Menü anzuzeigen.

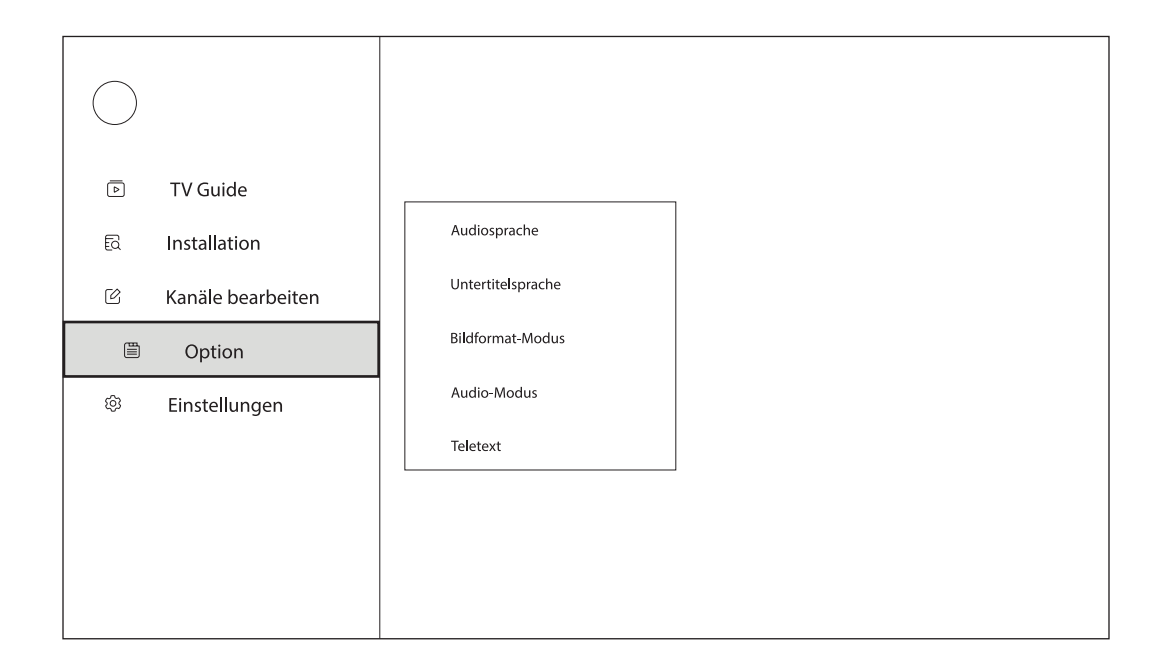

### **7.1. Audiosprache**

Ändern Sie die Sprache des aktuellen Programms.

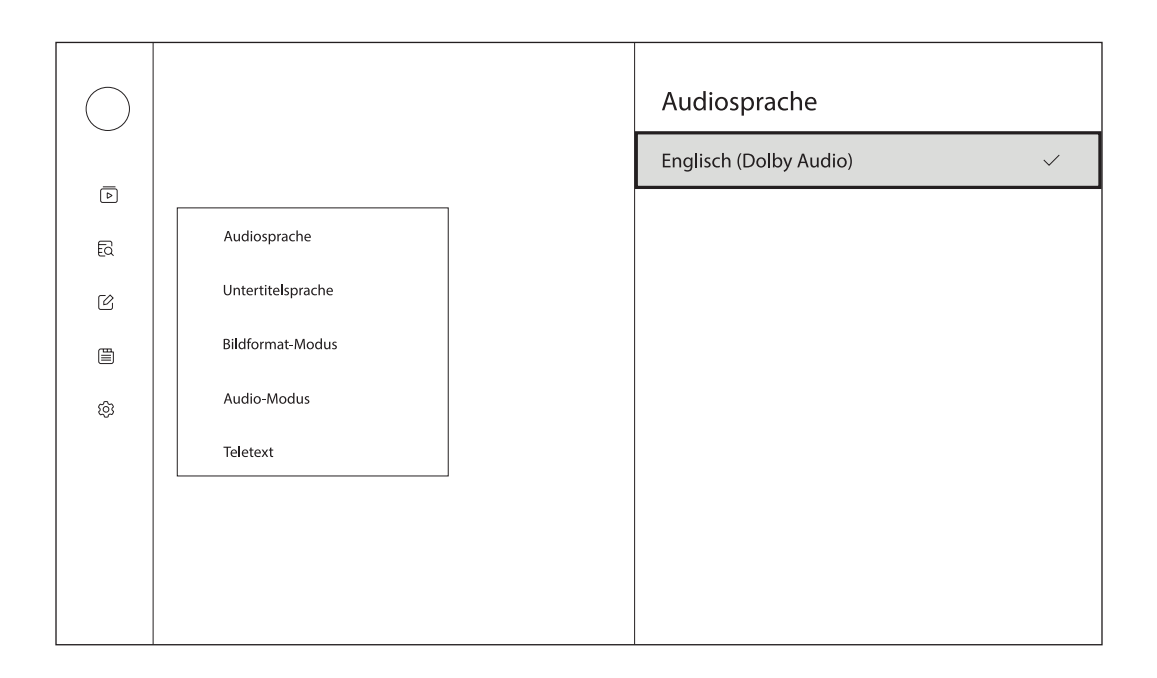

### **7.2. Untertitelsprache**

Schalten Sie die Untertitel ein/aus und stellen Sie die Untertitelsprache ein.

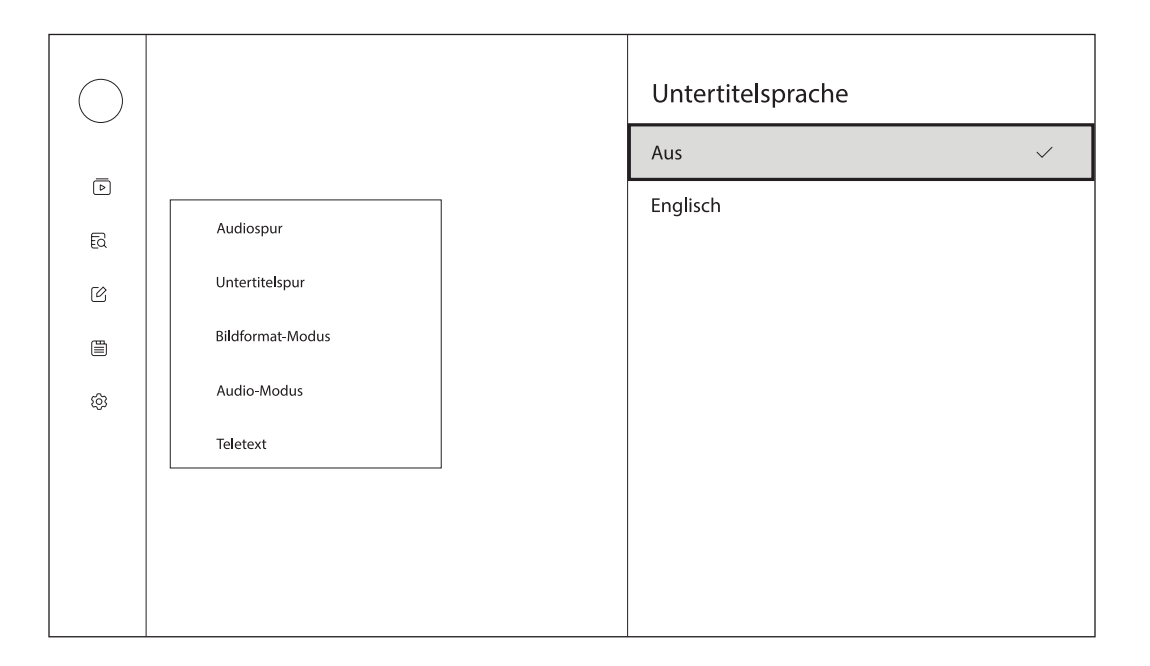

#### **7.3. Bildformat-Modus**

Wählen Sie Ihren bevorzugten Bildseitenmodus, indem Sie zwischen Auto, Vollbild, 4:3 Letter Box, 4:3 Pan Scan, 16:9 Letter Box, 16:9 Pan Scan wählen.

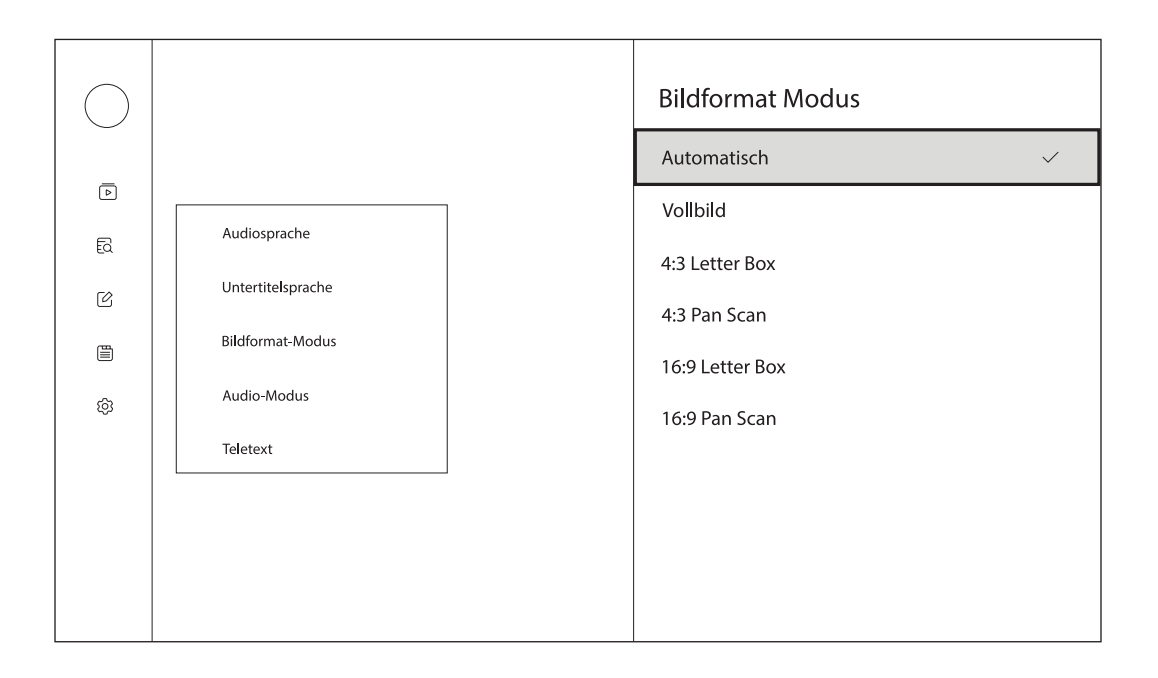

#### **7.4. Audio-Modus**

Wählen Sie Ihren bevorzugten Audiomodus, indem Sie zwischen Stereo, Links und Rechts wählen.

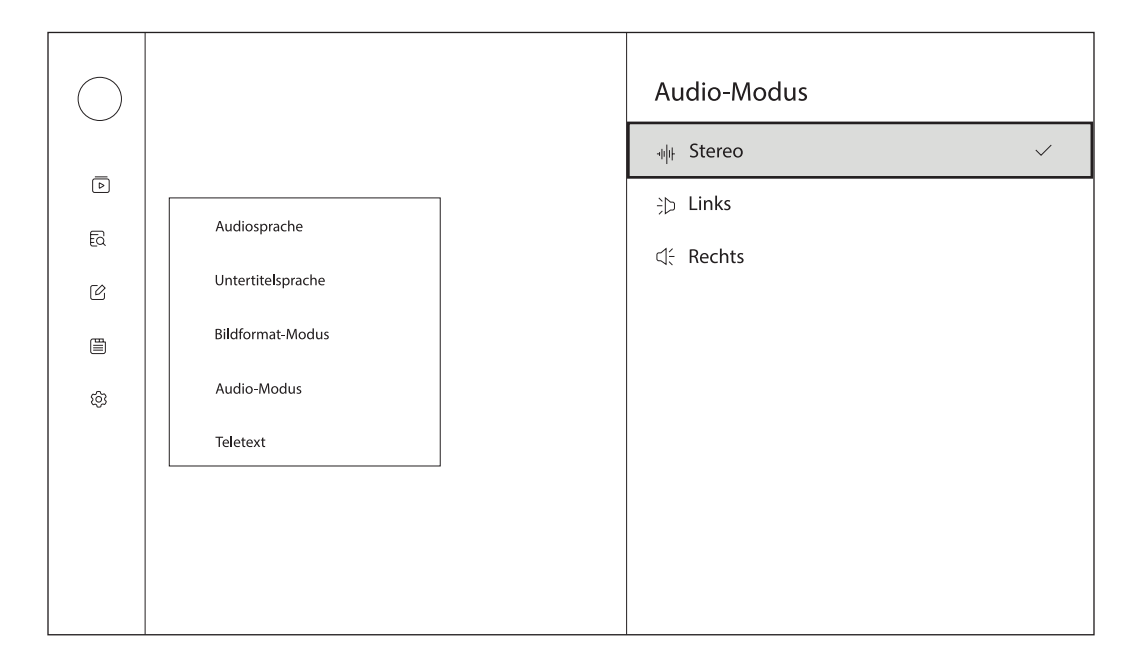

#### **7.5. Teletext**

Um den Teletext des aktuellen Programms zu öffnen, drücken Sie die orangefarbene Taste auf Ihrer Fernbedienung. Die Teletextoption wird nur angezeigt, wenn die RCU 110 mit der Streaming Box verbunden ist.

Um den Teletext des aktuellen Senders mit der Fernbedienung RCU130 anzuzeigen, drücken Sie die DTaste auf Ihrer Fernbedienung und wählen Sie Option > Teletext, um den Teletext anzuzeigen.

### **8. Einstellungen**

Drücken Sie die Taste auf Ihrer Fernbedienung und wählen Sie Einstellungen, um dieses Menü anzuzeigen.

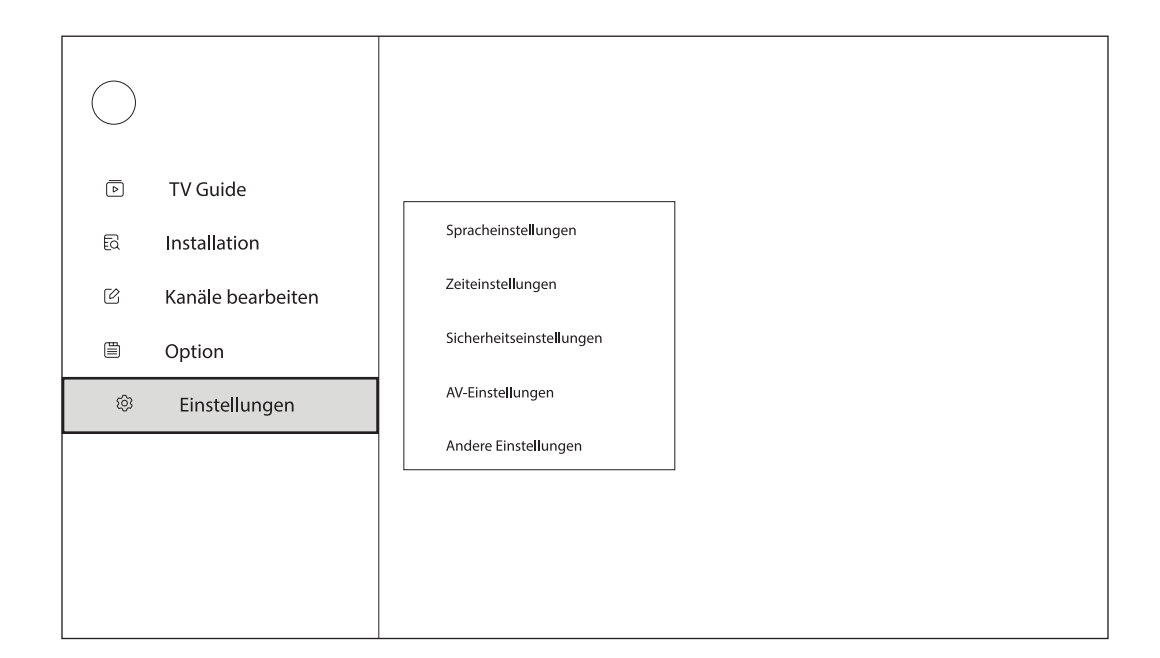

### **8.1. Spracheinstellungen**

Einstellen oder Ändern der Audio- und Untertitelsprache.

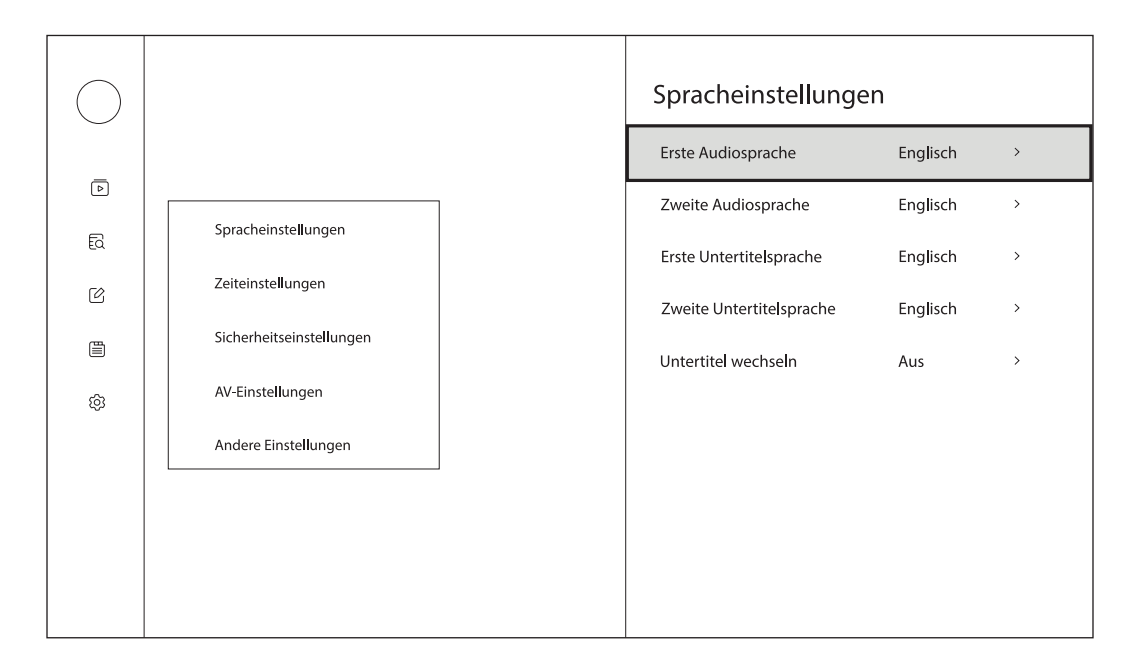

### **8.2. Zeiteinstellungen**

Stellen Sie die Zeit mit den Zeiteinstellungen Ihres Fernsehers oder Netzwerks ein.

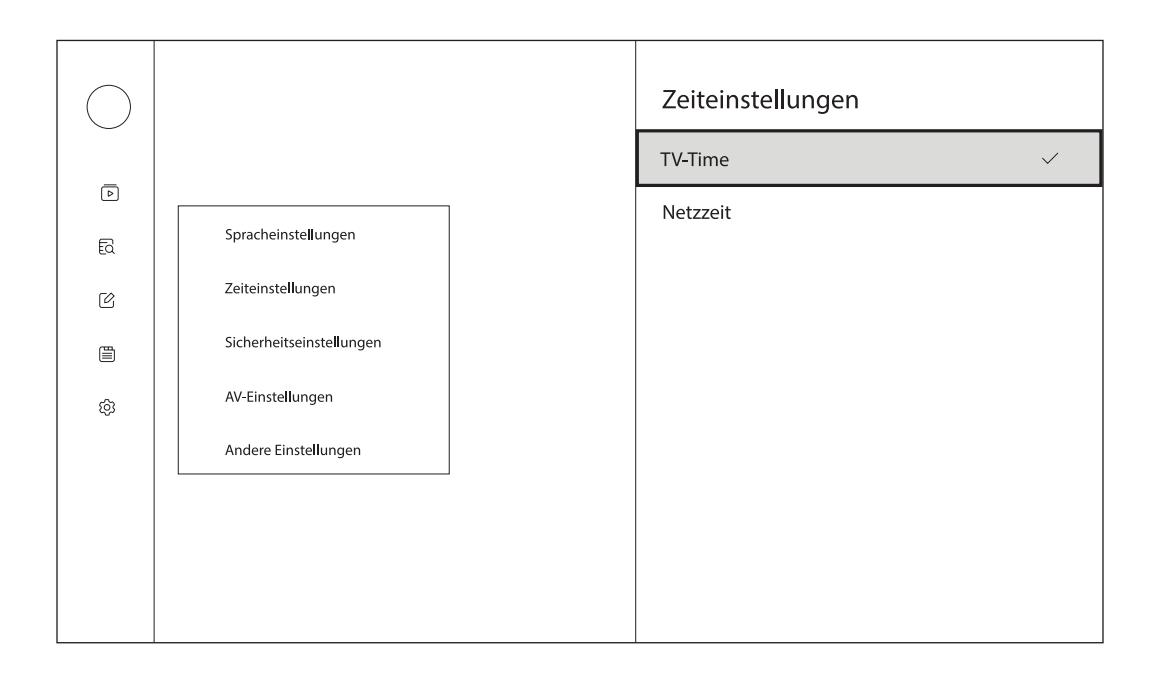

#### **8.3. Sicherheitseinstellungen**

Um dieses Menü zu öffnen, müssen Sie die 4-stellige PIN eingeben (Standard-PIN: 0000).

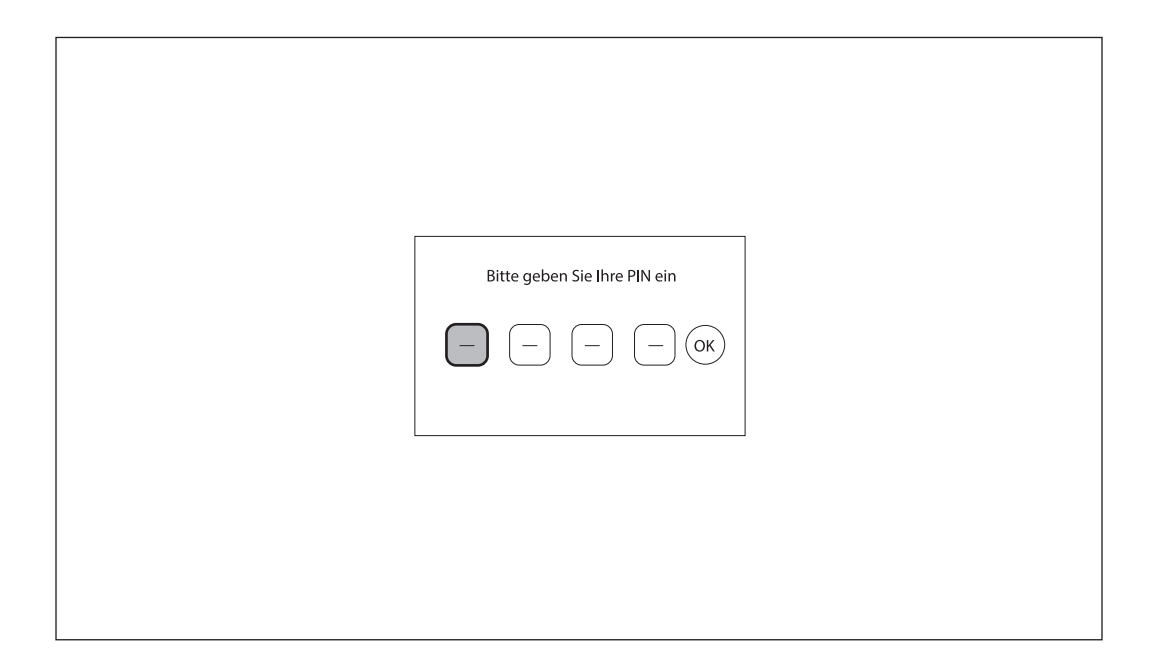

**Kindersicherung**: In diesem Menü können Sie das Installationsmenü und/oder die Kanäle mit einem PIN-Code schützen. Aktivieren oder deaktivieren Sie die Kindersicherung mit den Richtungstasten auf Ihrer Fernbedienung. Wenn die Kindersicherung aktiviert ist, können Sie die Altersgrenze nach Ihren Wünschen festlegen.

**Menü-Sperre**: In diesem Menü können Sie die Menüs Installation, Kanäle bearbeiten, Optionen und Einstellungen mit einer PIN schützen. Wenn die Menüsperre aktiviert ist, können ohne Eingabe der 4-stelligen PIN keine Einstellungen vorgenommen werden.

Kanäle sperren: Um Kanäle im Menü "Kanäle bearbeiten" zu sperren, muss diese Funktion aktiviert sein. Wenn diese Funktion deaktiviert ist, können Sie keine Kanäle im Menü "Kanäle bearbeiten" sperren.

**PIN ändern**: Ändern Sie die PIN zum Aufrufen der Sicherheitseinstellungen und zum Anzeigen gesperrter und übersprungener Kanäle. (Standard-PIN: 0000)

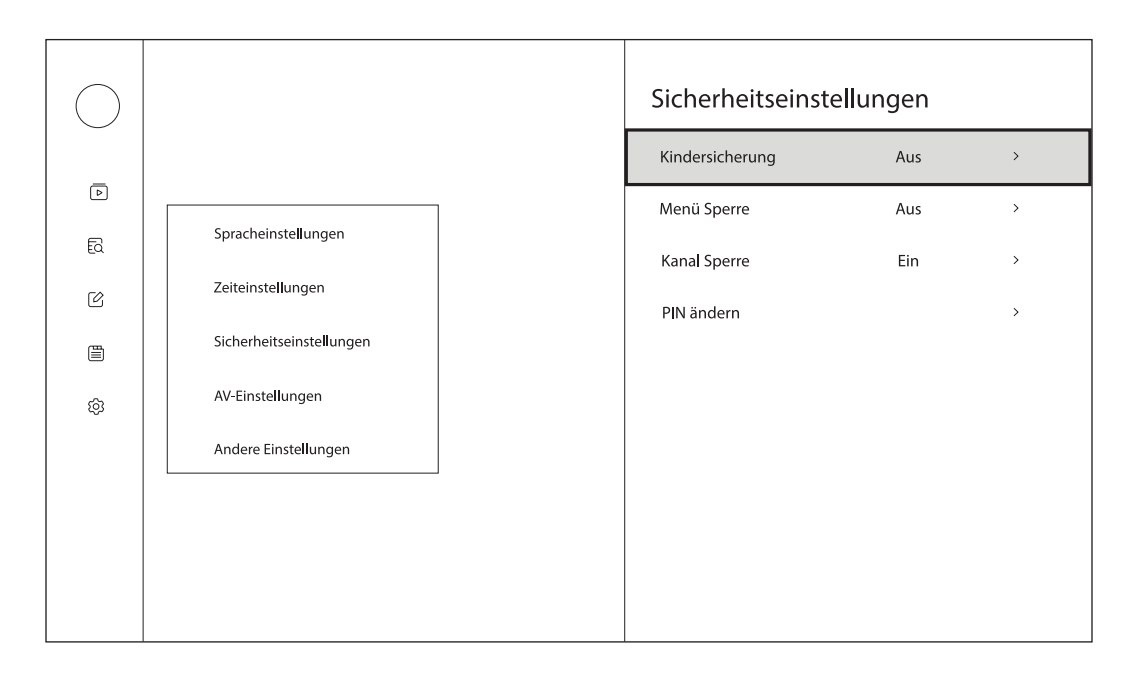

#### **8.4. AV-Einstellungen**

Schalten Sie die Audiobeschreibung ein/aus und stellen Sie die Lautstärke für die Audiobeschreibung ein.

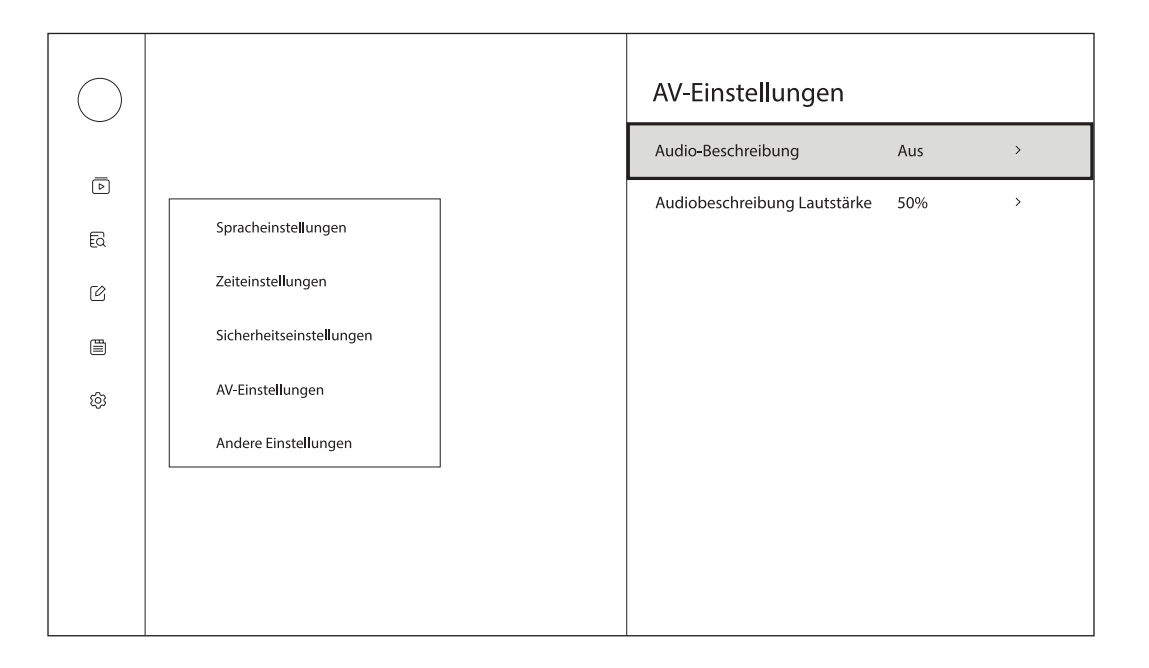

#### **8.5. Weitere Einstellungen**

Version: Zeigt die Versionsnummer Ihres Terrestrial TV Adapters an. Werkseinstellung: Setzt Ihren Terrestrial TV Adapter auf die Werkseinstellungen zurück.

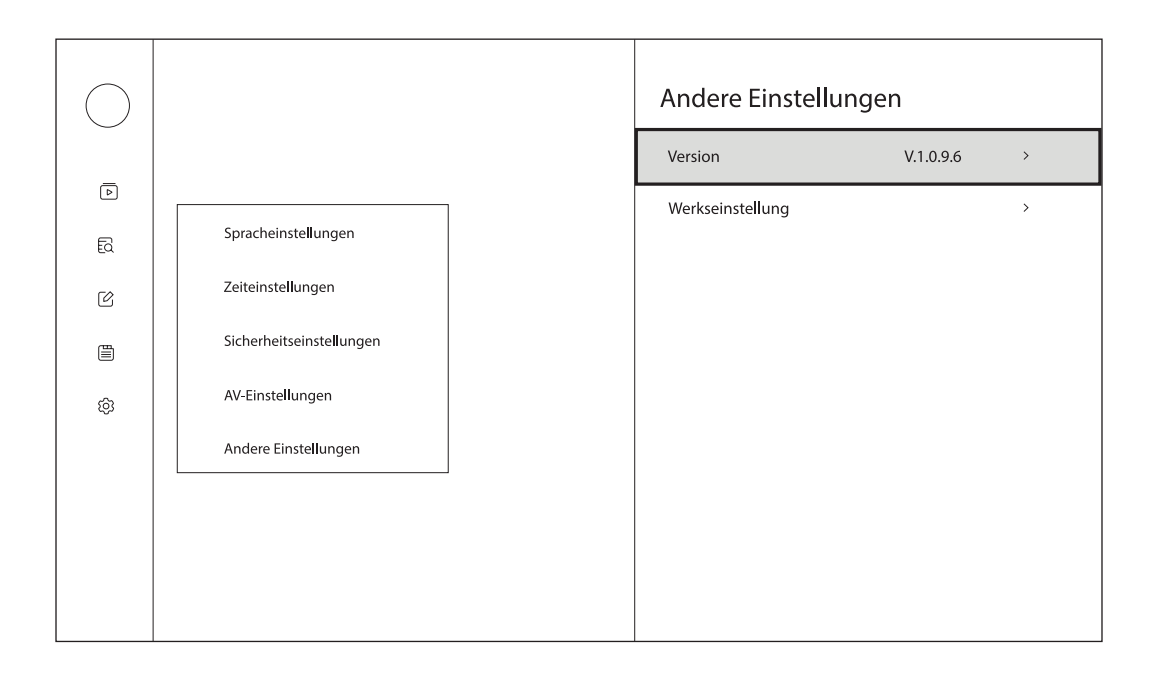

# **9. Technische Daten**

#### **System**

DVB-S/S2 Free-to-Air

#### **Anschlüsse**

Antenneneingang USB-C

#### **Allgemeine Angaben**

Betriebstemperatur: 0 - 50°C Lagertemperatur: -40 bis 65°C Abmessungen (B x T x H in mm): 180x23,6x16 Gewicht (in kg): 0,03

### **Lizenzen**

© 2022 StreamView GmbH, Franz-Josefs-Kai 13, 1010 Wien, Österreich. Alle Rechte vorbehalten. Zur Verfügung gestellt von StreamView GmbH

Änderungen vorbehalten. Infolge ständiger Forschung und Entwicklung können sich technische Spezifikationen, Design und Aussehen der Produkte ändern.